# Moodle anpassen – eine Einführung, was ich als Admin in Moodle einstellen kann

07.09.2013 SwissMoodleMoot 2013, Luzern

> Referent: Jan Bartelsen Kontakt: jb@moodle.sh

## Startseite (vor dem Login)

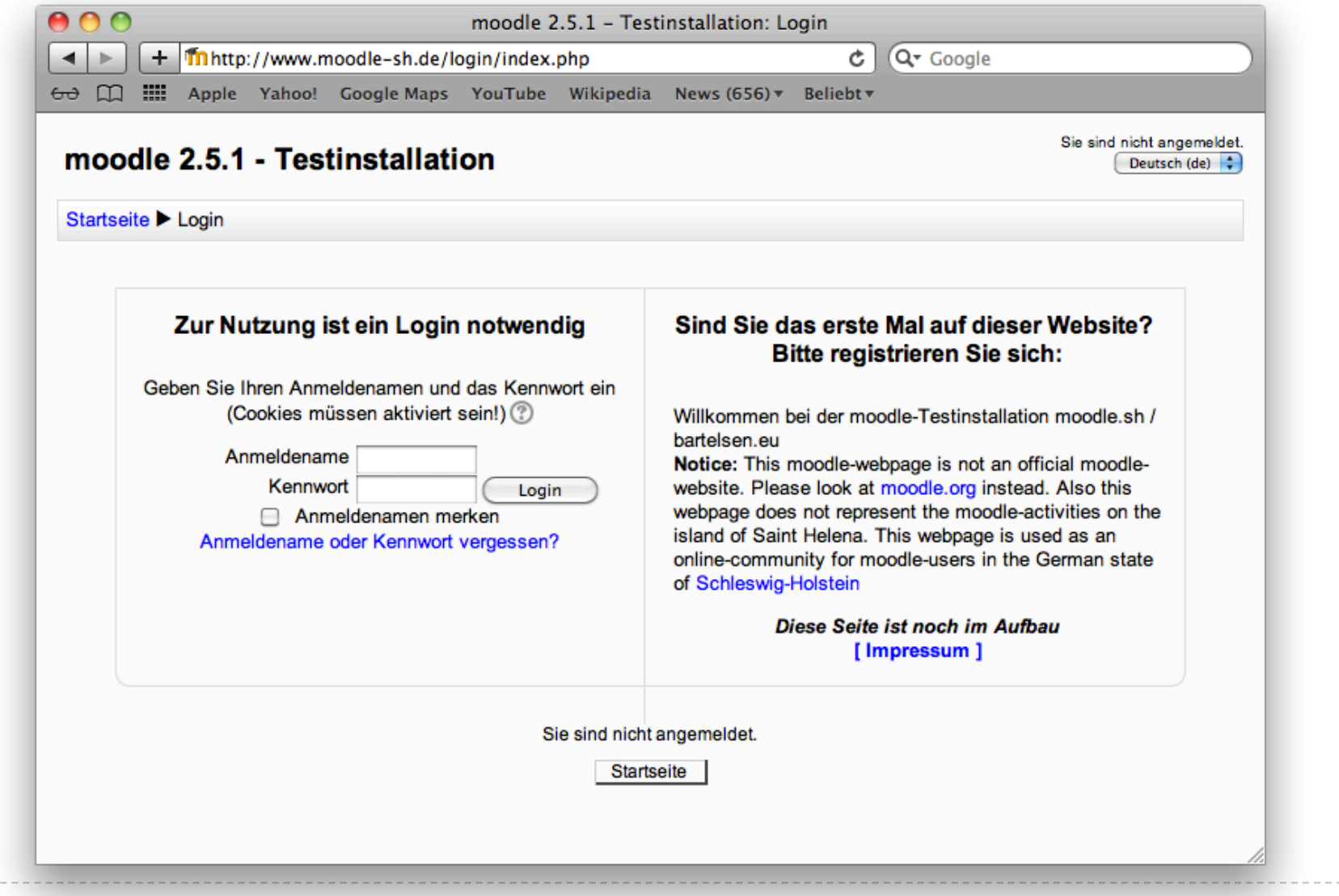

#### Startseiteneinstellungen

- Website-Administration
	- Mitteilungen 8
	- Registrierung
	- Zusatzoptionen
	- Nutzer/innen
	- Kurse
	- Bewertungen
	- Lokales
	- Sprache
	- Plugins
	- Sicherheit

forcelogin

臺 IP-Adressen **Website-Rechte** 

#### Anmeldung notwendig ☑ Standard: Nein

Normalerweise können die Startseite und die Kursübersicht (nicht jedoch die Kurse) eingesehen werden, ohne dass man sich einloggt. Aktivieren Sie diese Option, wenn ein Login zwingend sein soll, um IRGENDETWAS auf dieser Website ansehen oder ausführen zu können.

Jan Bartelsen - www.moodle.sh

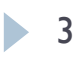

## Startseiteneinstellungen (2)

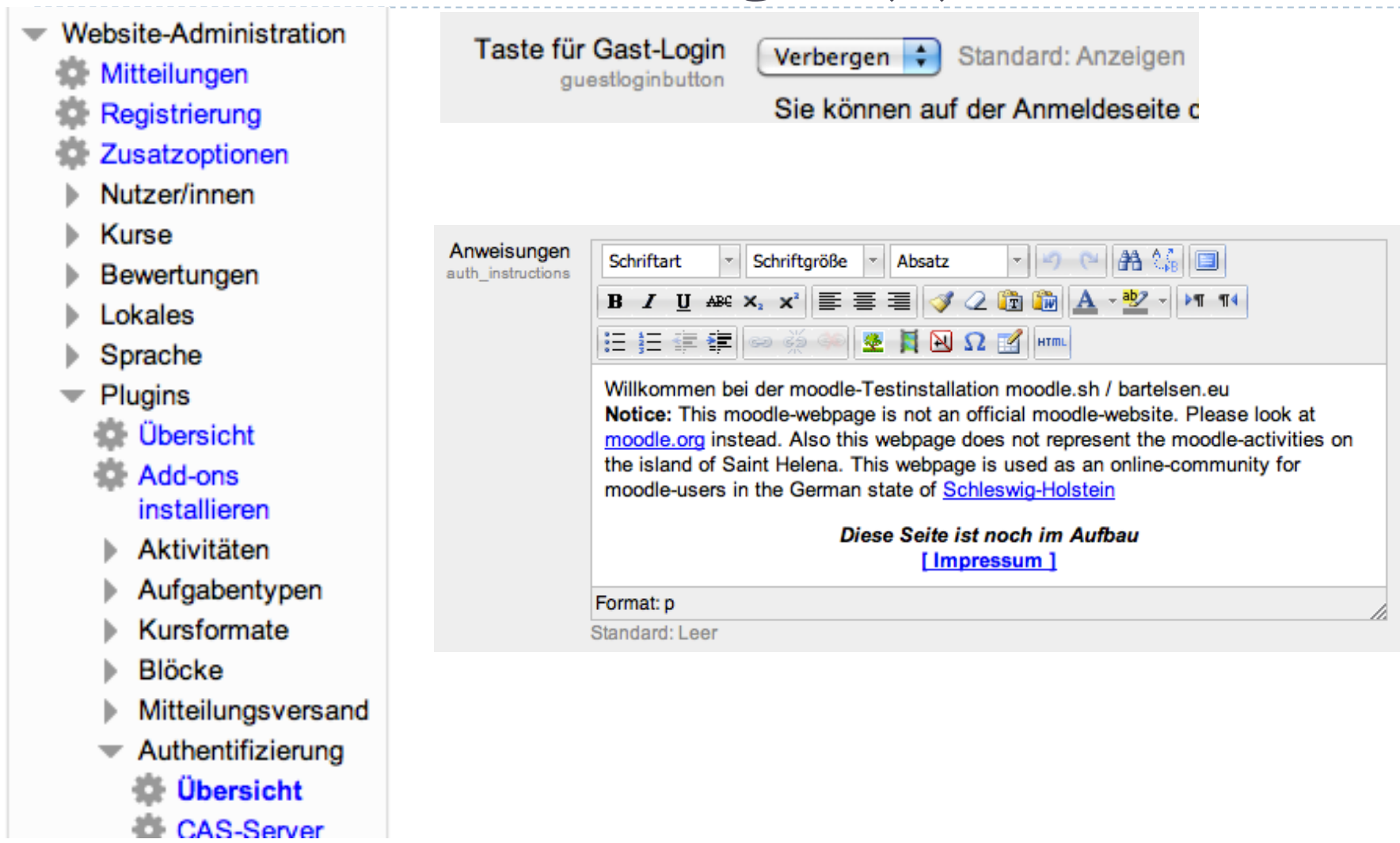

#### Sprachpakete

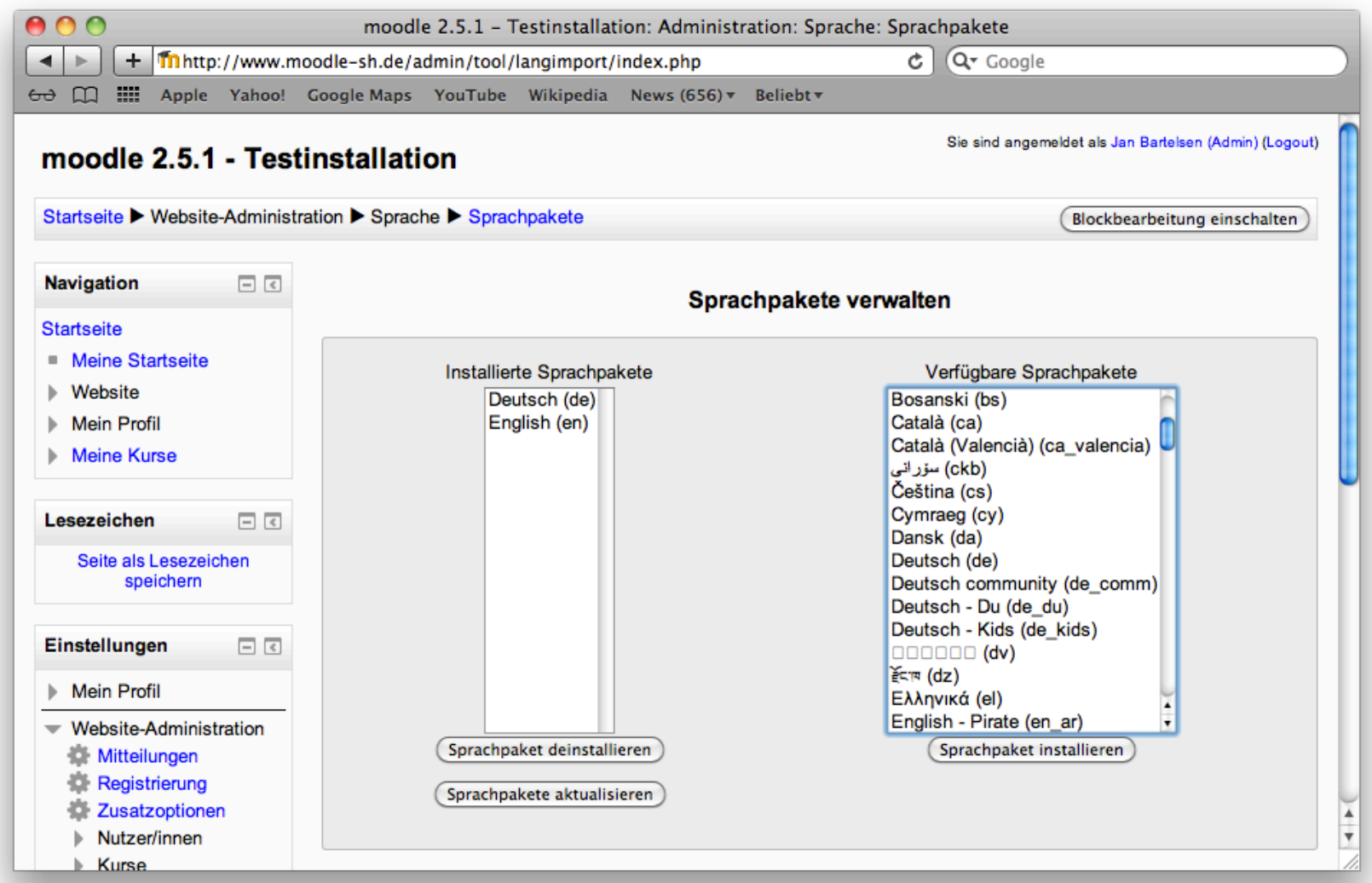

#### Sprachanpassungen

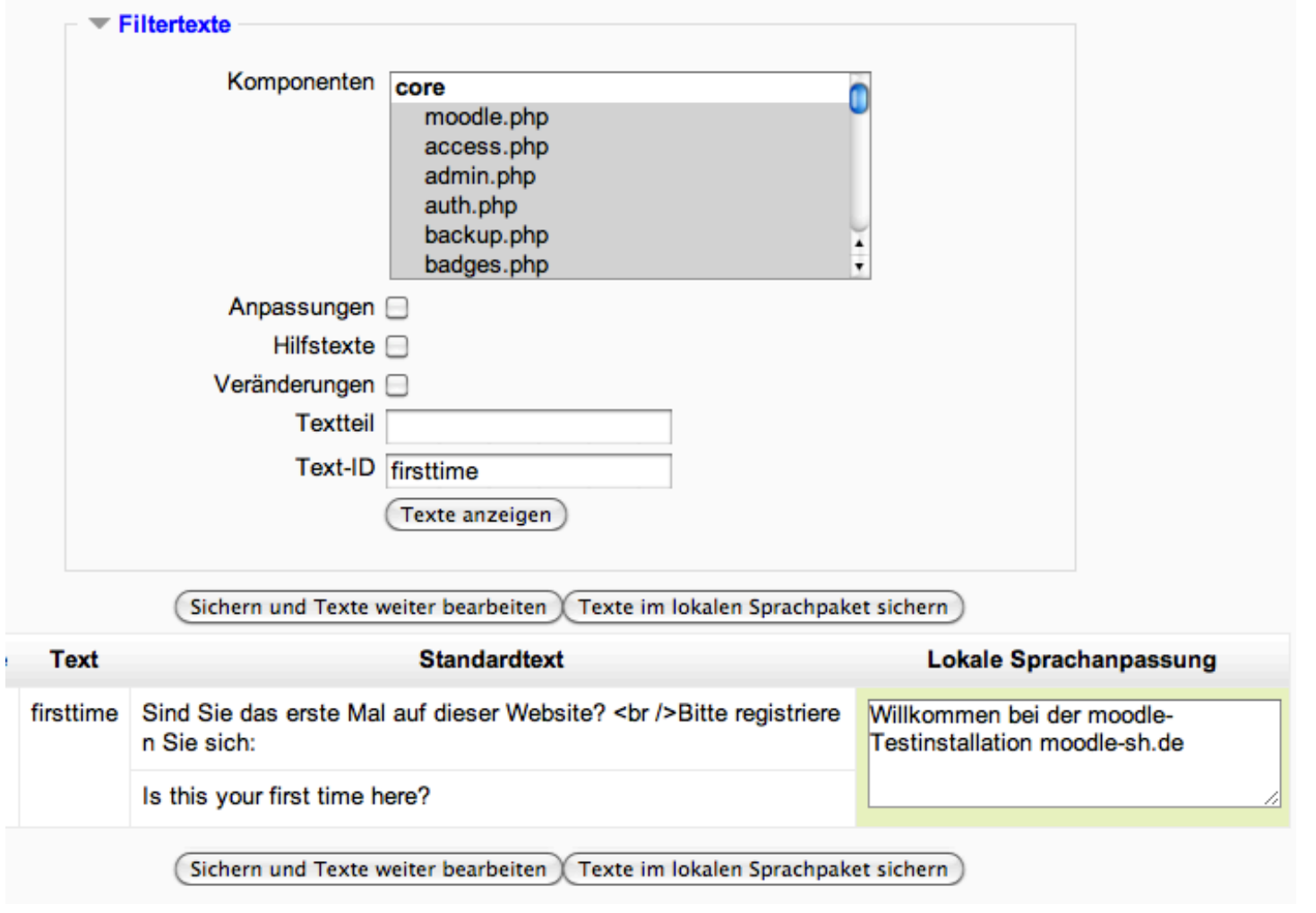

6 Jan Bartelsen - www.moodle.sh

#### eigenes Menü

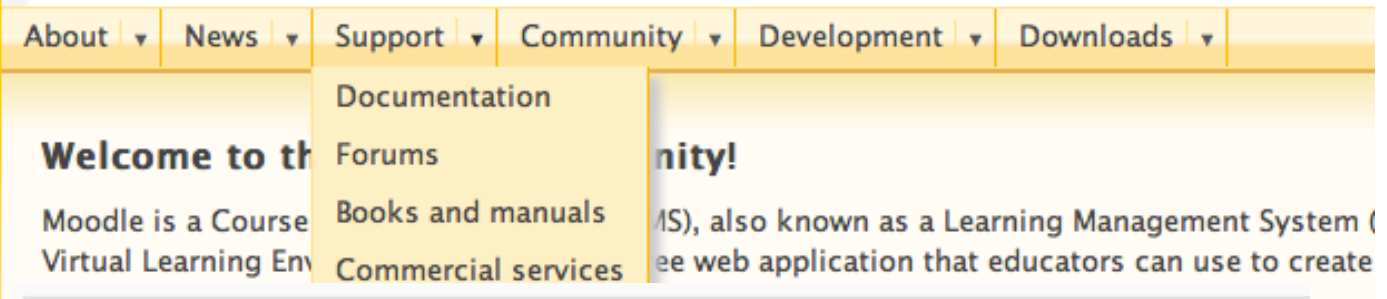

Startseite ▶ Website-Administration ▶ Darstellung ▶ Designs ▶ Einstellungen

Oberster Menüeintrag|http://mein.menue.de|hier Eigenes Menü custommenuitems klickenide

- -1. Untermenü|http://mein.untermenue1.de||de.de du -My first submenu|http://submenu1.uk||en
- -2. Untermenü|http://mein.untermenue2.de||de.de\_du -My sec. submenu|http://submenu2.uk||en

-- Unteruntermenulhttp://www.dritte\_ebene.delbeliebig

viele Untermenüs sind möglich|de

-- 2. Unteruntermenul http://www.dritte\_ebene.delmany submenus are possible|en

Standard: Leer

Sie können ein eigenes Menü einrichten. Jede Zeile besteht aus

- · dem Menütext,
- einer URL.
- · einem Tooltipp (optional) und
- · der Zuweisung zu einer Sprache (optional).

Die Trennung erfolgt jeweils durch einen senkrechten Strich (|). Ein Untermenü wird über einen Bindestrich (-) eingeleitet. Für die Sprachzuordnung geben Sie nach dem dritten senkrechten Strich das Sprachkürzel des gewünschten Sprachpaketes an (oder eine kommagetrennte Liste der Sprachcodes). Der zugeordnete Menüeintrag wird nur in der Sprache angezeigt, wenn der Nutzer genau diese ausgewählt hat.

#### Design ändern

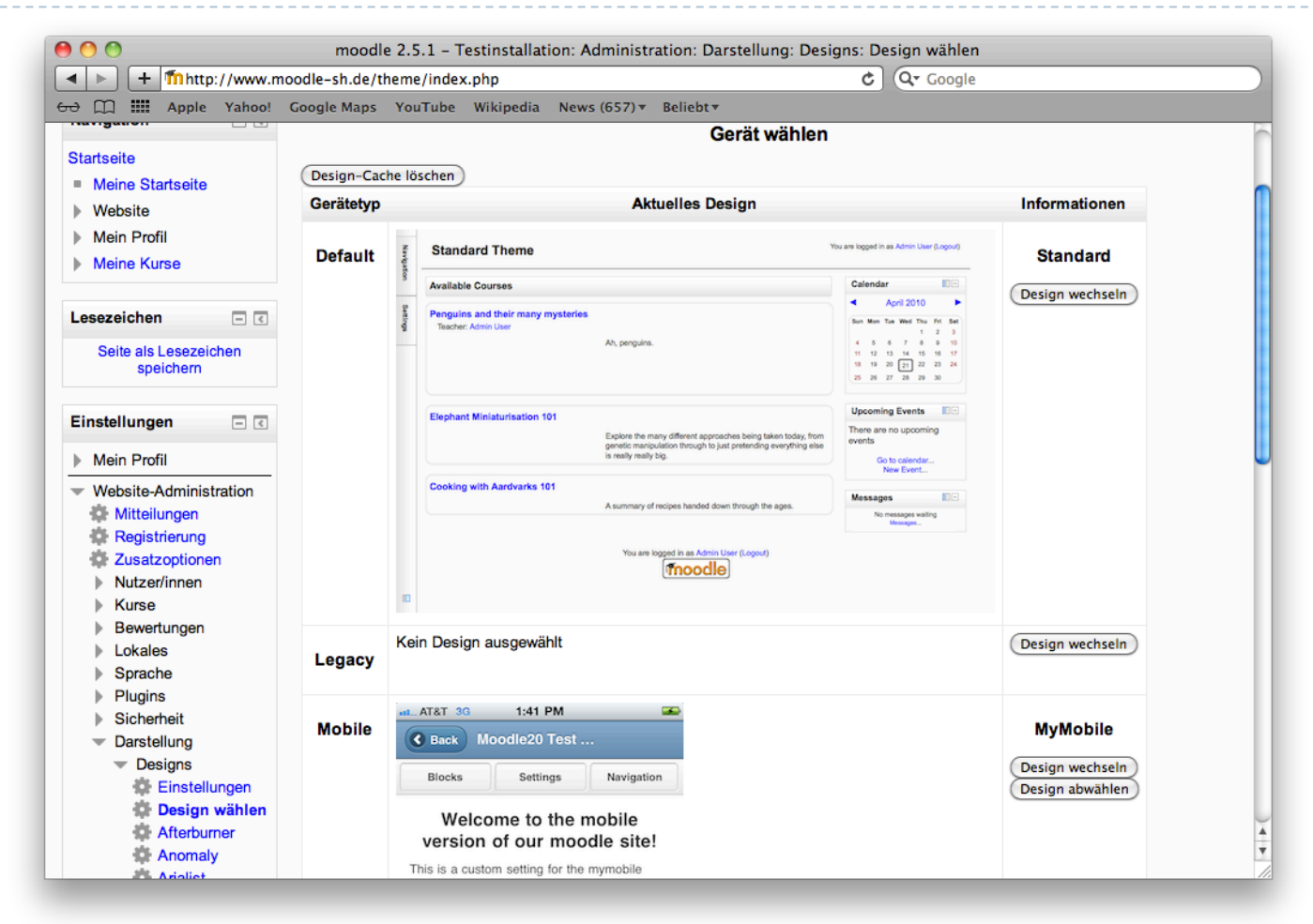

Zu möglichen Anpassungen siehe http://docs.moodle.org/de/Datei:design.jpg

### Design ändern

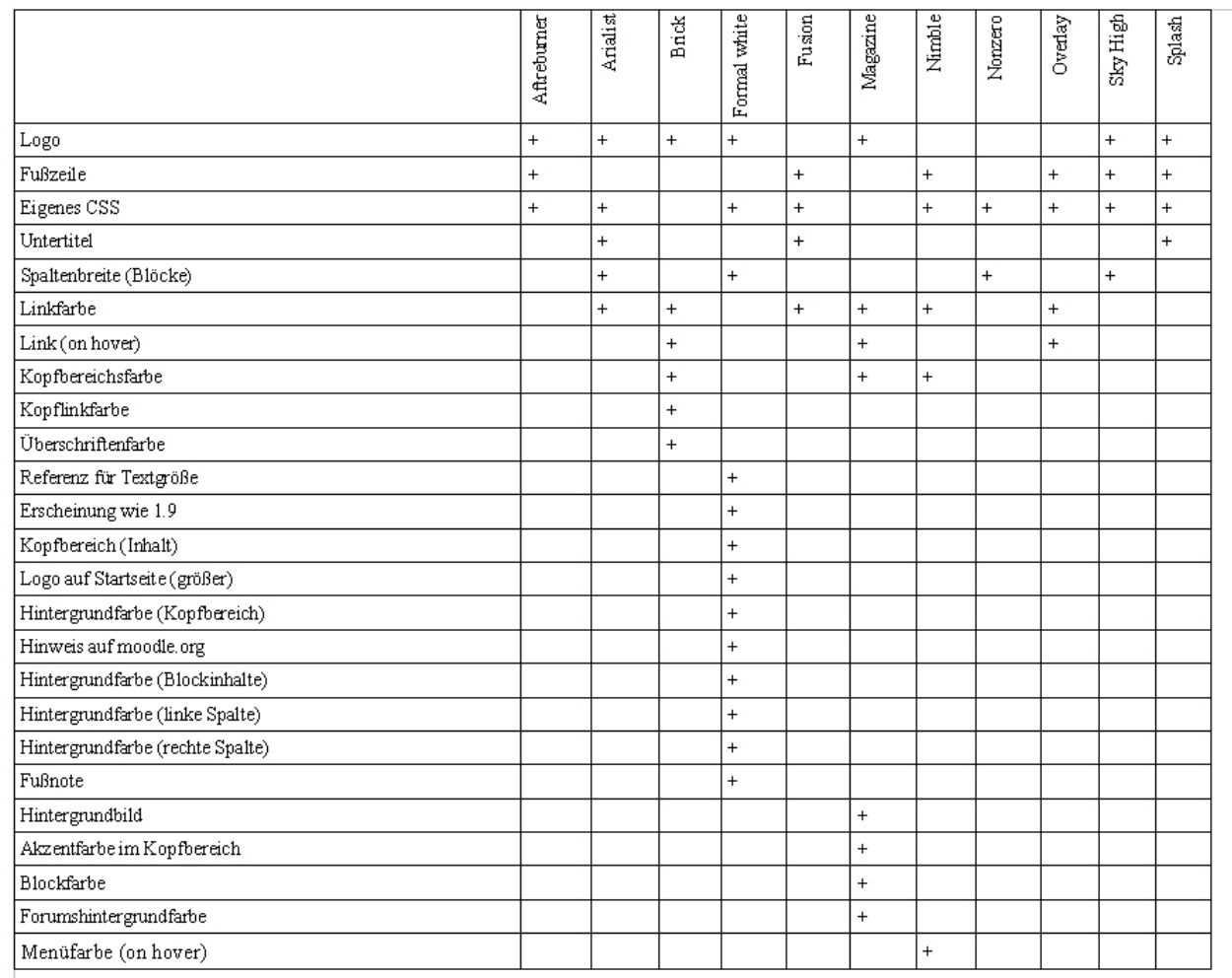

#### Quelle: http://docs.moodle.org/25/de/images\_de/b/b4/design.jpg

#### Rollenzuweisungen

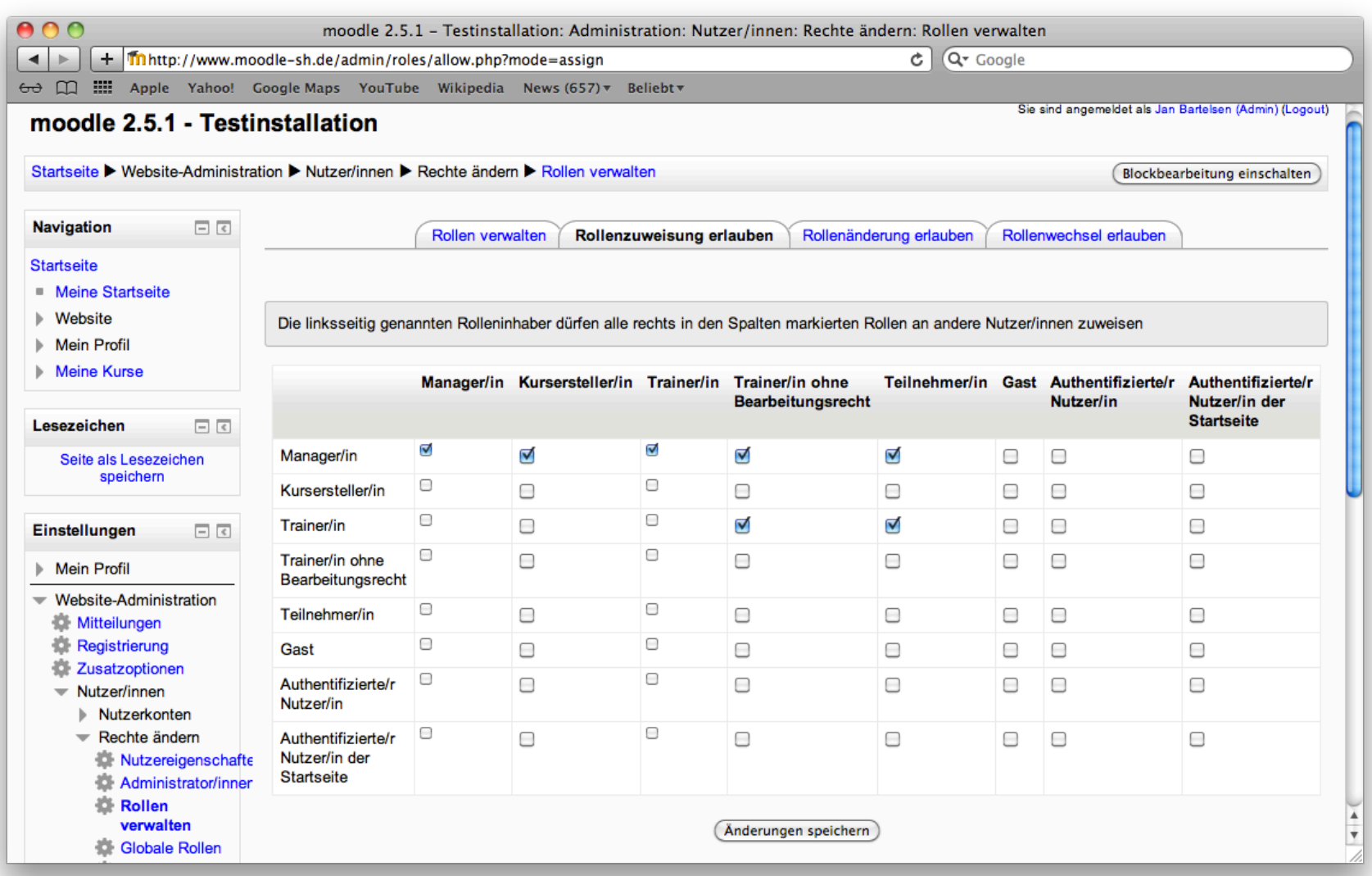

#### Ihre Fragen...

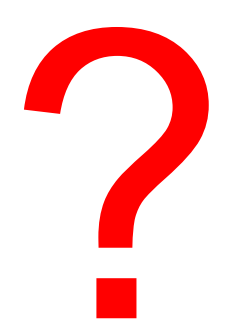

#### Kontakt: jb@moodle.sh

**11** Jan Bartelsen - www.moodle.sh

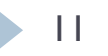